## LION CFD for Android

確定申告に利用する書類をダウンロードすることができます。

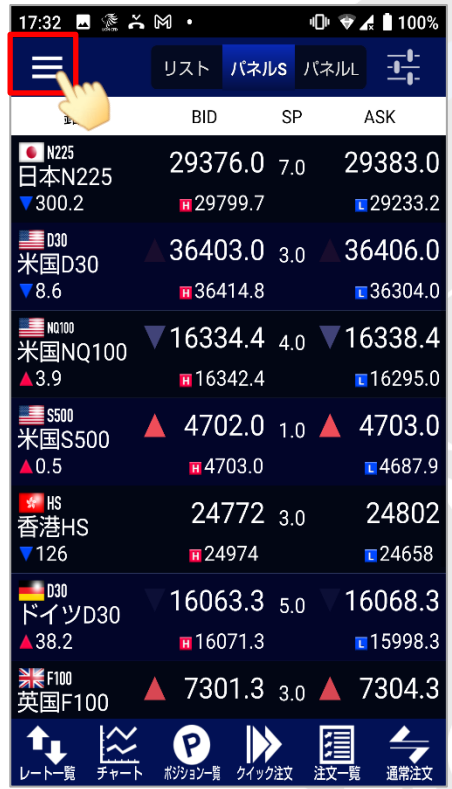

① 画面左上のメニューキーをタップします。 ② メニューが表示されます。

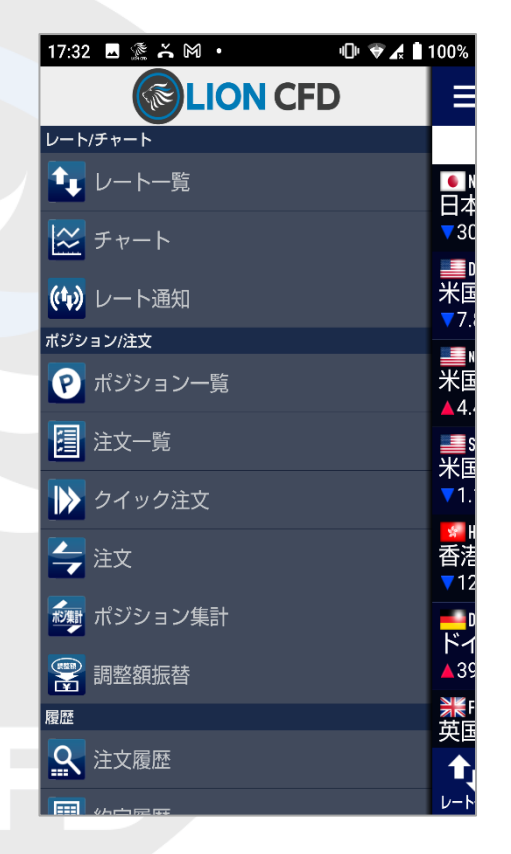

## LION CFD for Android

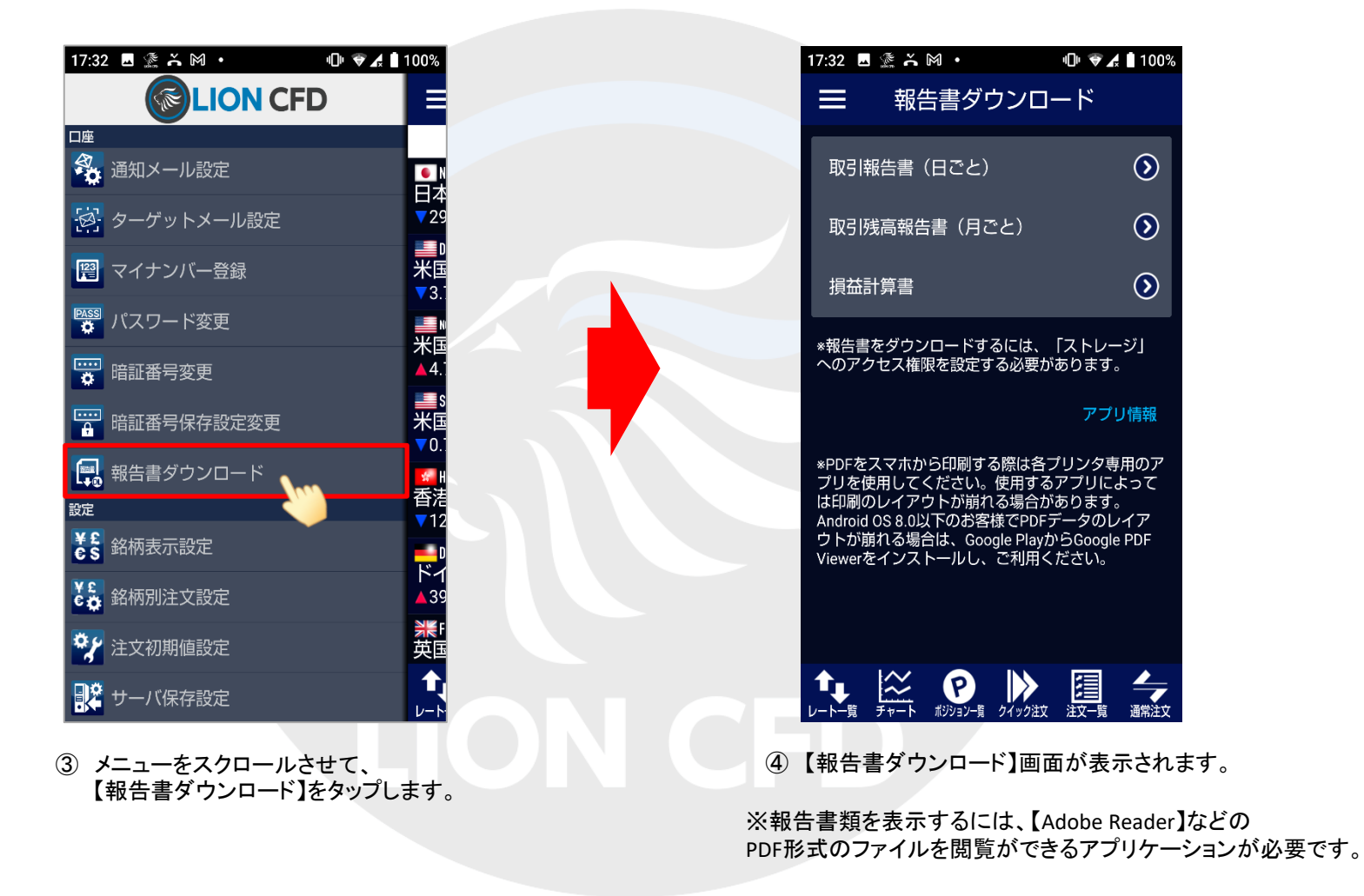

## LION CFD for Android

### ■取引報告書(日ごと)

営業日ごとの取引報告書が確認できます。

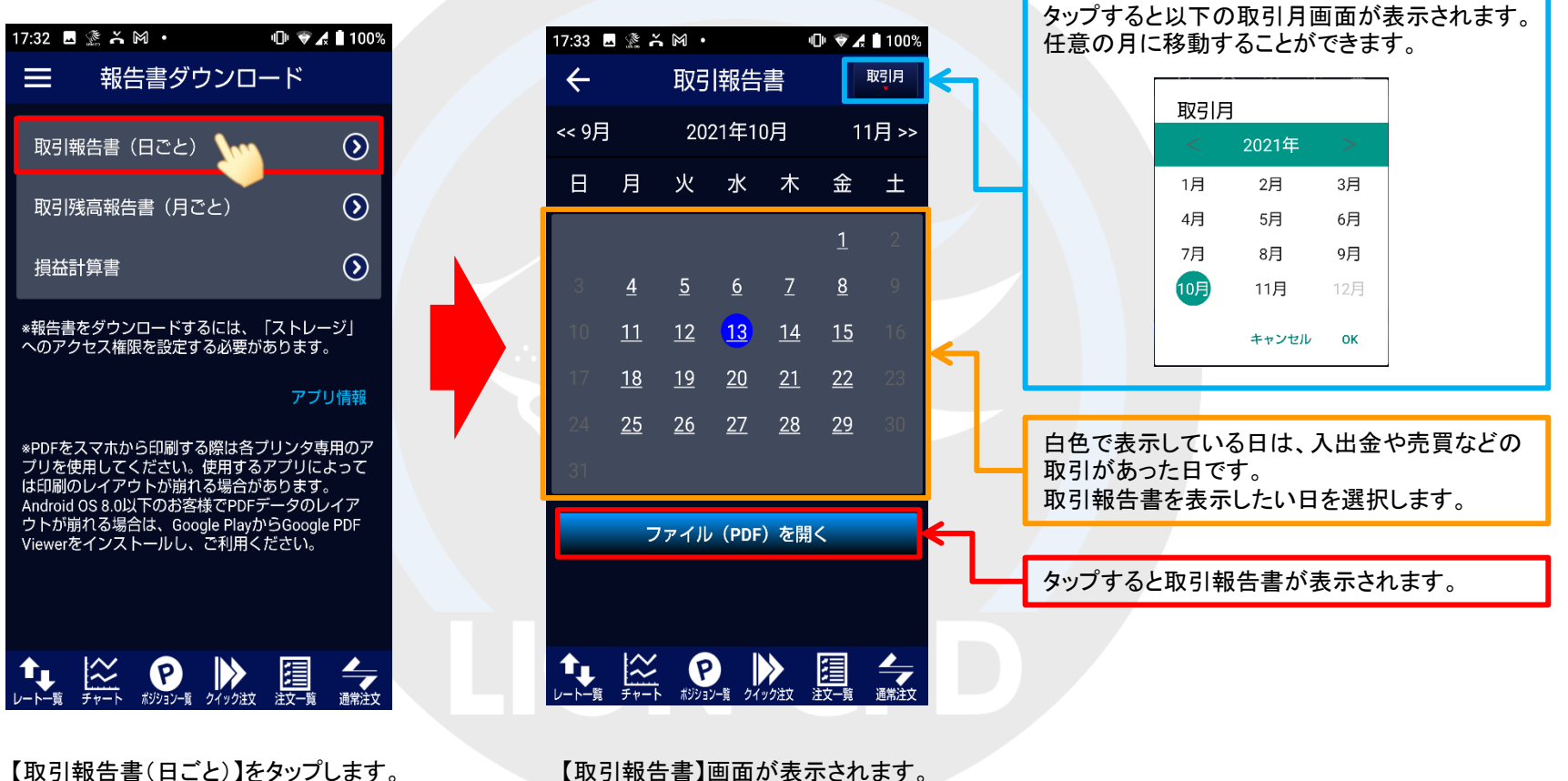

【取引報告書】画面が表示されます。

#### 報告書ダウンロード

## LION CFD for Android

■取引残高報告書(月ごと)

月ごとの取引残高報告書が確認できます。

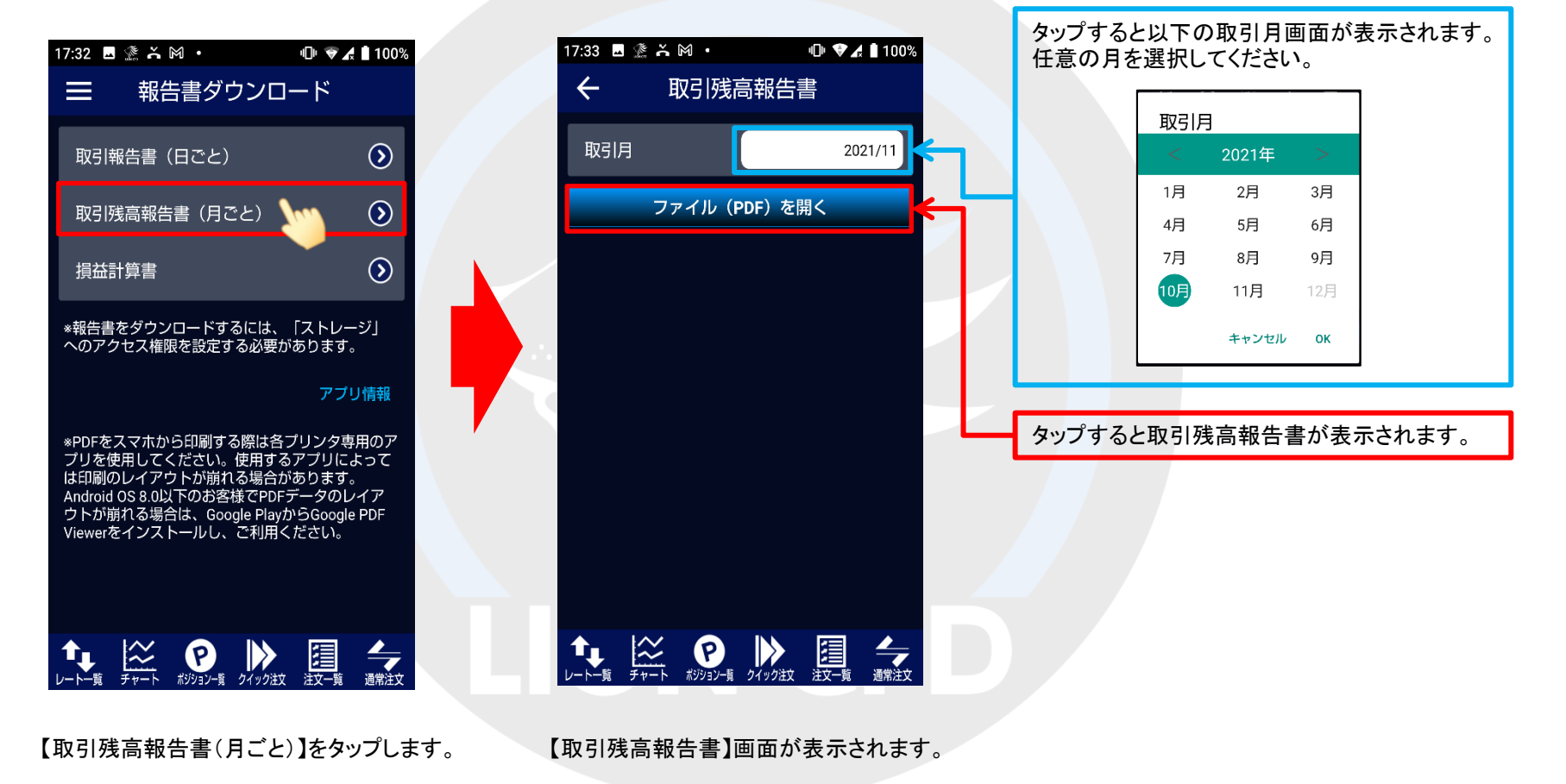

## LION CFD for Android

## ■損益計算書

任意の期間(1か月以上1年以下)の売買損益合計が確認できます。

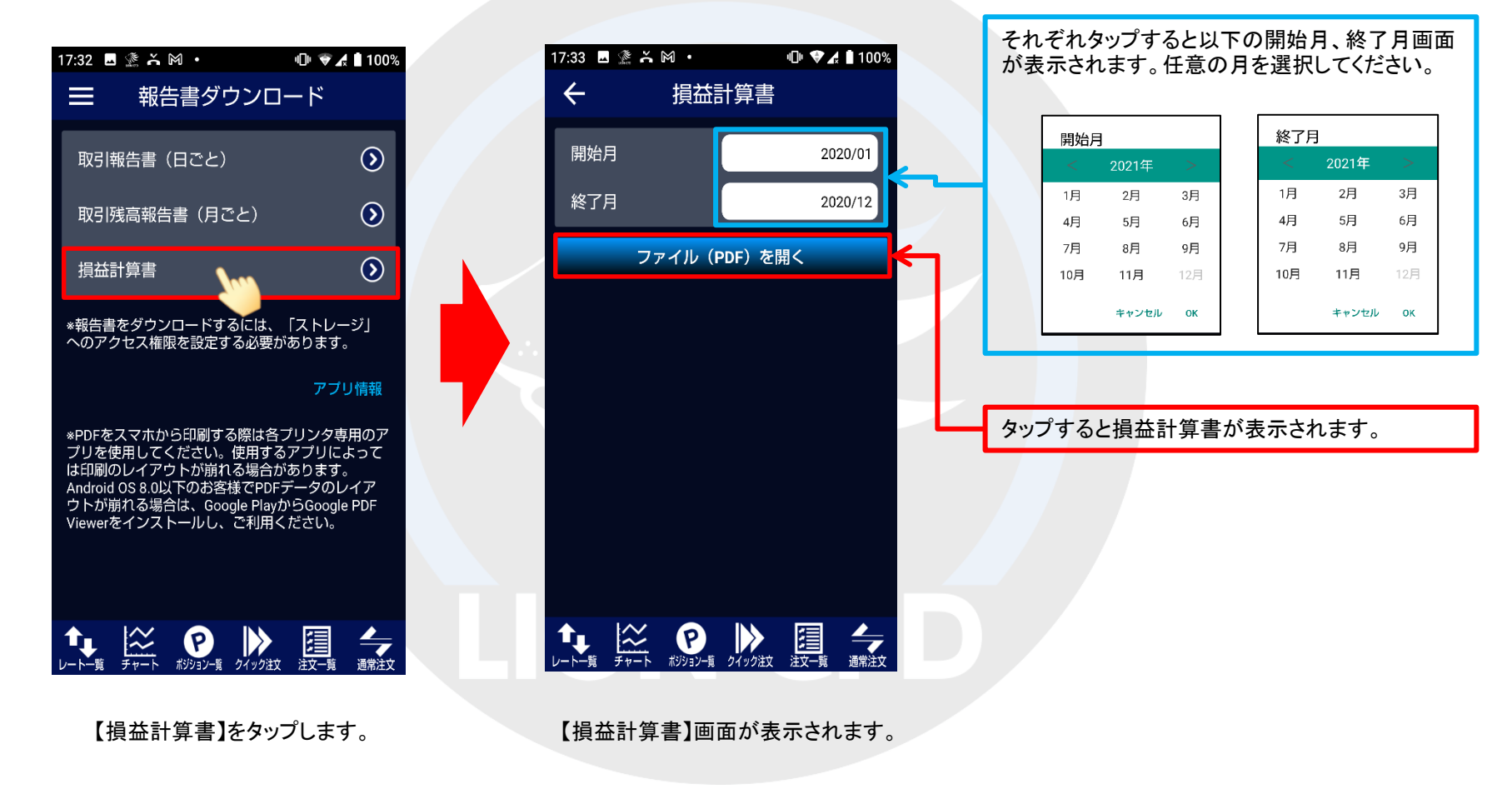